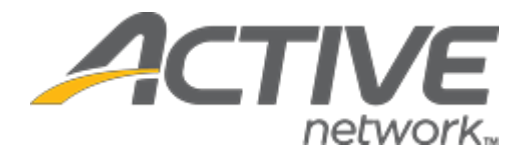

# Camp & Class Manager 11.1 Release Notes

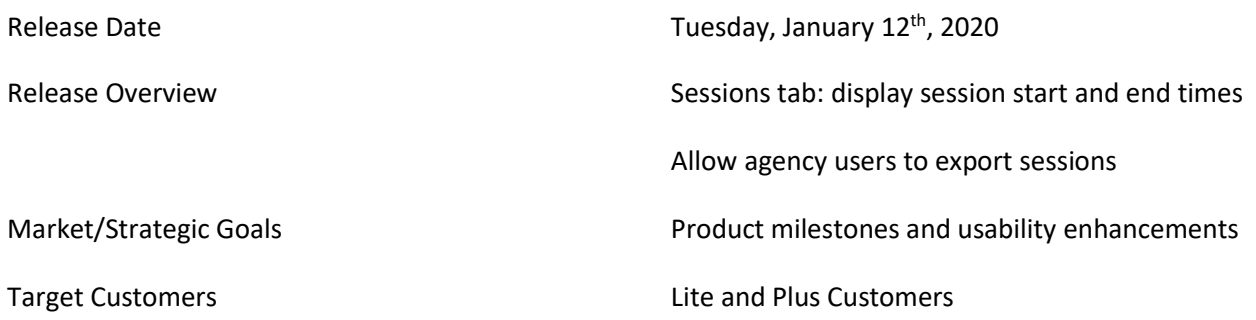

**Camp and Class Manager Release Notes** 

## **Contents**

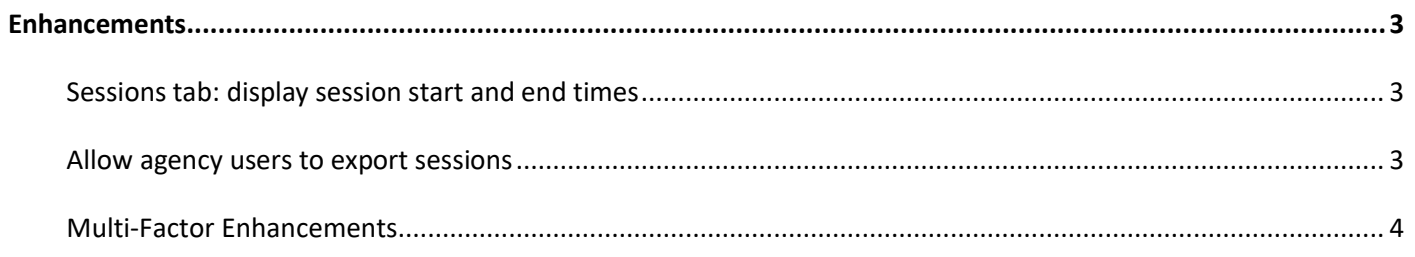

### <span id="page-2-0"></span>**Enhancements**

#### <span id="page-2-1"></span>**Sessions tab: display session start and end times**

On the season > **Sessions** tab, agency users can now see at a glance each session's start and end times.

- If a session is configured with only a start time, then an end time of 11:59 PM is displayed.
- If a session is configured with only an end time, then a start time of 0:00 AM is displayed.
- If a session is not configured with start and end times, then no times are displayed.

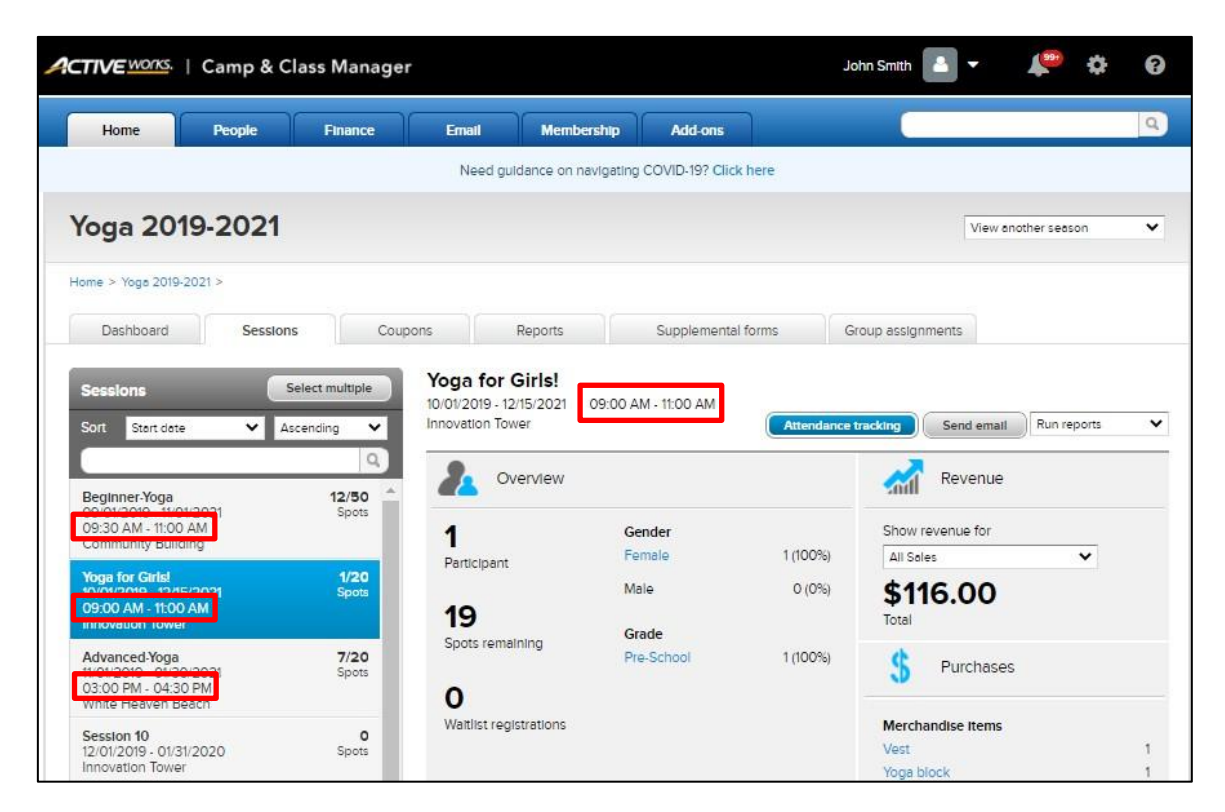

#### <span id="page-2-2"></span>**Allow agency users to export sessions**

On the season > **Setup** > **Settings** > **Sessions** page, agency account owner, **Administrator** and **Standard** users (in addition to ACTIVE administrators) can now export selected sessions to an XLSX file by clicking the **Export sessions**  button:

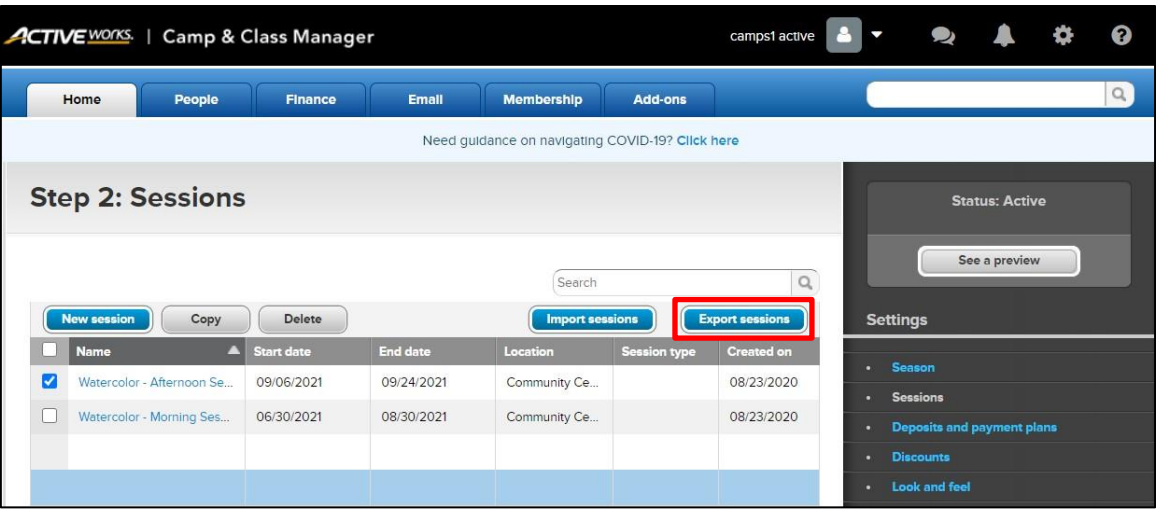

#### <span id="page-3-0"></span>**Multi-Factor Enhancements**

After users verify their identity by entering their one-time code, they can now instruct Passport to skip 2SV on this device for subsequent log-ins.

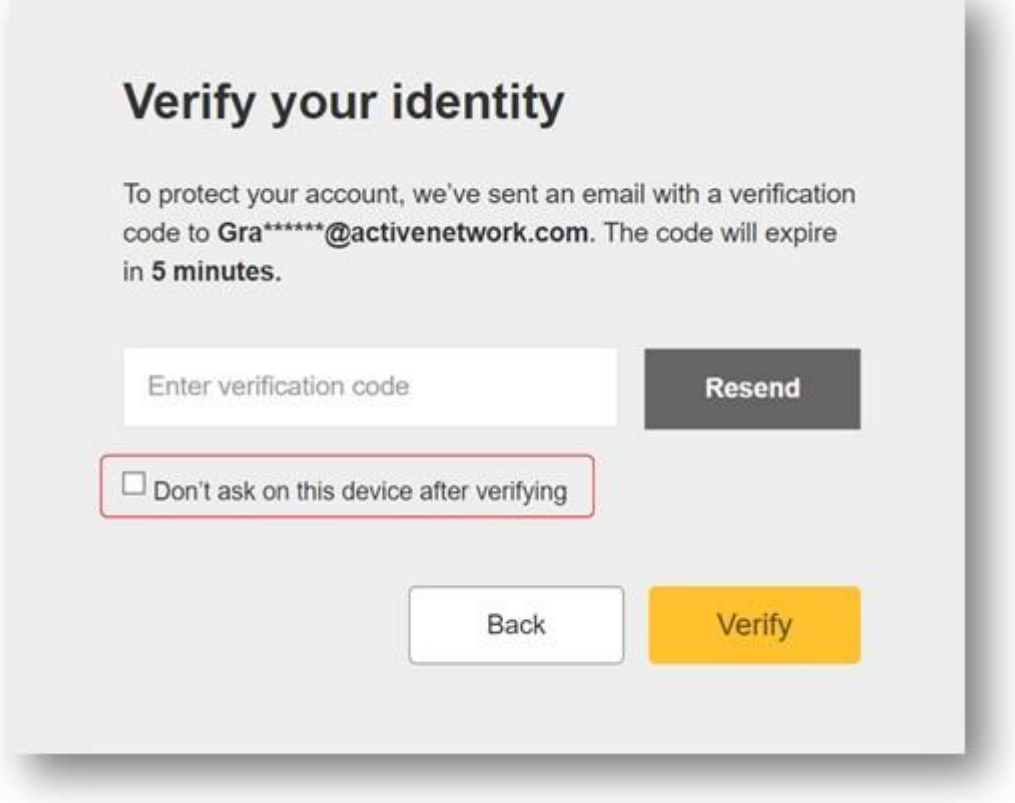

Selecting the "Don't ask on this device after verifying" checkbox places a cookie on the specified machine which is valid for 365 days and is checked by Passport before requiring 2SV.

Users who clear their cookies or use a private browsing mode will continue to receive the 2SV challenge.